### *Installation du logiciel fourni*  (manuel d'aide inclus)

**1**  Raccordez votre Walkman à un ordinateur allumé à l'aide du câble USB fourni. Branchez le câble USB, le symbole **v**. orienté vers le haut, en vous assurant que la connexion est sécurisée.

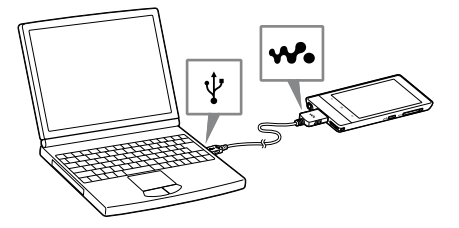

### ີ່ Conseil

 Si [Connecté par USB] s'affiche à l'écran, tapez sur [Activer la mémoire de stockage USB] pour connecter votre Walkman.

Si l'écran suivant ne s'affiche pas, faites glisser la barre d'état en haut de l'écran puis tapez sur [Activer la mémoire de stockage USB] dans le panneau de notification.

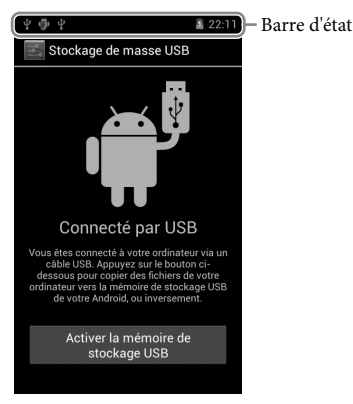

Vous pouvez accéder à votre Walkman depuis l'ordinateur.

**2**  Sélectionnez votre Walkman depuis l'ordinateur.

Cliquez sur [Démarrer] - [Ordinateur] ou [Poste de travail] - [WALKMAN].

**3** Double-cliquez sur [Setup.exe].

L'assistant d'installation apparaît.

### ີ່ Conseil

Lorsque l'assistant d'installation a terminé, l'icône <sup>(2</sup>1) (WALKMAN Guide) apparaît sur le bureau de votre ordinateur. Vous pouvez afficher le manuel d'aide en double-cliquant sur l'icône (WALKMAN Guide), puis en cliquant sur le manuel d'aide.

### **5** Démarrez Media Go.

- Quand vous exécutez [Setup.exe], le fichier [Setup.exe] stocké dans le dossier [WALKMAN] de votre Walkman est copié sur votre ordinateur à des fins de sauvegarde, et WALKMAN Guide et Media Go sont installés sur votre ordinateur.
- Si le type de la connexion USB est défini sur un paramètre différent du mode MSC, rétablissez le mode MSC en tapant sur [Connecté en USB] dans le panneau de notification.
- Si [Setup.exe] ne démarre pas, copiez le fichier [Setup.exe] sur le bureau, puis double-cliquez dessus.

### **4**  Suivez les instructions à l'écran.

- $\prod$  « WALKMAN » (1)
- $\Box$  Écouteurs (1)
- $\Box$  Oreillettes (tailles S, L) (1)
- À l'achat, des oreillettes de taille M sont installées.
- $\Box$  Câble USB (1)
- $\Box$  Fixation (1)
- Permet de connecter votre Walkman à un périphérique, tel qu'une station d'accueil (non fournie).
- Guide de démarrage (ce manuel)
- Logiciel

Vous pouvez transférer le contenu de votre ordinateur sur votre Walkman.

Pour plus d'informations sur le transfert de musique, etc., consultez le manuel d'aide.

### Ö Conseil

Vous pouvez transférer de la musique depuis des CD ainsi que des vidéos et des photos sur votre Walkman depuis un ordinateur.

- Vous pouvez démarrer WALKMAN Guide et Media Go depuis le menu [Démarrer] (qui s'affiche en cliquant sur [Démarrer]).
- Vous pouvez installer le logiciel fourni sur un autre ordinateur en suivant les instructions ci-après, même si vous supprimez le fichier [Setup.exe] en formatant la mémoire flash intégrée de votre Walkman. Copiez le fichier [Setup.exe] et le dossier [Install] du dossier [Backup] de votre ordinateur sur votre Walkman. Connectez ensuite le Walkman à un autre ordinateur sur lequel vous voulez installer le logiciel, puis suivez les instructions décrites à l'étape 2. Le dossier [Backup] se trouve sur

 $|9|$  Antenne intégrée Les antennes Wi-Fi, Bluetooth et GPS sont intégrées.

> C:\Program Files\Sony\WALKMAN Guide\NWZ-F800\Backup ([Program Files(x86)] s'affiche selon le système d'exploitation de l'ordinateur.)

 $|12|$  Touche  $\mathbf{\hat{v}}$  (Double-v point) Elle permet d'afficher directement le panneau de commande W.control.

©2012 Sony Corporation Printed in Malaysia

### *Contenu*

Vérifiez les éléments fournis dans l'emballage.

 $|14|$  Touche  $\bigcirc$  (Alimentation) Maintenez cette touche enfoncée : pour mettre sous/hors tension. Appuyez dessus : pour allumer/éteindre l'écran.

Le logiciel est stocké dans la mémoire flash intégrée de votre Walkman et comporte les éléments suivants. Pour des informations détaillées sur l'installation, consultez la section « Installation du logiciel fourni (manuel d'aide inclus) ».

- Media Go
- WALKMAN Guide
- Manuel d'aide, etc.

### *À propos du système d'exploitation Windows*

Le système d'exploitation Windows XP (Service Pack 3 ou ultérieur), Windows Vista\* (Service Pack 2 ou ultérieur) ou Windows 7\* (Service Pack 1 ou ultérieur) doit être installé.

\* Le [Mode de compatibilité] pour Windows XP n'est pas pris en charge.

### *Fonctions de votre « WALKMAN »*

### **Lecture de musique, vidéos et photos**

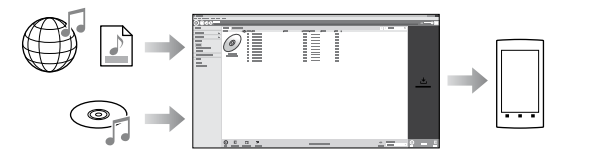

### **Écoute de la Radio FM**

Vous pouvez écouter la Radio FM à l'aide des écouteurs fournis.

### **Navigation sur Internet**

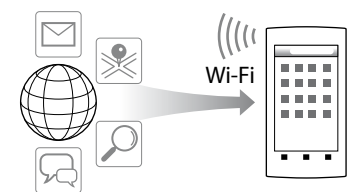

Vous pouvez naviguer sur Internet et télécharger des applications en le raccordant à un réseau Wi-Fi.

### ີ່ Conseil

 Pour des informations détaillées sur cette fonction ou son utilisation, consultez le manuel d'aide (document HTML).

NWZ-F804/F805/F806

**À la première utilisation de votre Walkman, vous devez accepter les conditions générales du contrat de licence utilisateur final. Pour en prendre connaissance**  ultérieurement, tapez sur la touche  $\equiv$  (Menu) - [Paramètres système] -  $\left[\bigcirc \right]$  À **propos de l'appareil] - [Informations légales] - [Sony EULA].**

# *Pièces et commandes*

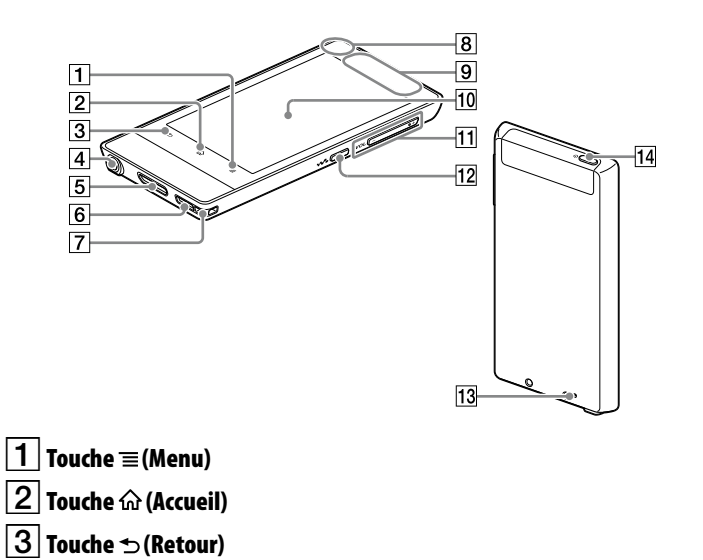

Prise des écouteurs

 Prise WM-PORT Raccordez le câble USB (fourni) ou les autres accessoires qui prennent en charge le WM-PORT (non fourni).

Haut-parleur

Orifice de la dragonne

 $|8|$  Microphone intégré

 Écran (écran tactile) Il suffit de toucher (taper sur) les icônes, les éléments, les touches de commande, etc., situés sur l'écran pour utiliser votre Walkman.

 $|11|$  Touche  $+/-$  VOL (Volume)

 Touche RESET Appuyez sur la touche RESET avec un objet pointu, etc., pour réinitialiser votre Walkman.

## *À propos du fonctionnement du volume (uniquement pour les pays/zones respectant les directives européennes)*

Une alarme (bip sonore)\* et un message d'avertissement [Vérifiez le niveau du volume] sont destinés à protéger vos oreilles quand vous augmentez le volume audelà d'un niveau spécifique pour la première fois. Vous pouvez annuler l'alarme et le message d'avertissement en tapant sur la touche [OK] dans la boîte de dialogue d'alerte.

\* Aucune alarme (bip sonore) n'est émise lors du raccordement d'un appareil audio Bluetooth.

#### **Remarque**

- Vous pouvez augmenter le volume au-delà du niveau spécifique une fois que vous avez annulé l'alarme et le message d'avertissement.
- Après le premier message d'avertissement, l'alarme et le message d'avertissement sont répétés toutes les 20 heures (cumulées) à compter de l'augmentation du volume au-delà du niveau spécifique ; à ce moment là, le paramètre initial du volume est rétabli automatiquement.
- Si le volume est réglé au-delà du niveau spécifique et que vous mettez votre Walkman hors tension, le niveau spécifique du volume est rétabli automatiquement.

# *Paramètres initiaux*

**1**  Pour charger votre Walkman, raccordez-le à un ordinateur allumé à l'aide du câble USB fourni.

Votre Walkman se met sous tension.

### **Remarque**

 Si un symbole indiquant une batterie de grande autonomie s'affiche au cours du chargement de votre Walkman, l'autonomie restante est trop faible pour utiliser votre Walkman. Le Walkman se lance automatiquement au bout de 10 minutes de chargement.

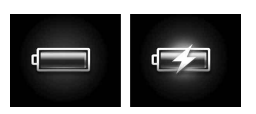

**2**  Si l'écran Connecté par USB s'ouvre, tapez sur la touche  $\triangle$  (Retour) pour quitter l'écran, puis réglez les paramètres initiaux.

L'écran de sélection de la langue\* s'affiche.

- \* Selon le lieu d'achat de votre Walkman, il se peut que l'écran de sélection de la langue ne s'affiche pas.
- **3**  Sélectionnez la langue de votre choix pour afficher les conditions générales du contrat de licence utilisateur final.
- **4**  Assurez-vous d'avoir bien compris les conditions générales du contrat de licence, puis tapez sur [J'accepte].

L'écran de configuration initiale s'ouvre.

### $\overline{\mathbf{5}}$  Tapez sur  $\overline{\mathbf{1}}$ .

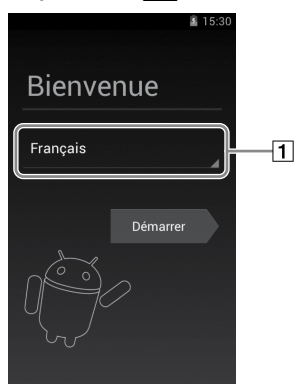

- **6** Sélectionnez la langue de votre choix.
- **7** Tapez sur 2 pour utiliser votre Walkman.

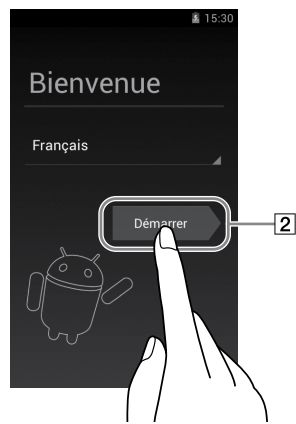

**8**  Réglez la connexion Wi-Fi, le compte Google ainsi que la date et l'heure, etc., en suivant les instructions à l'écran.

### ີ່ Conseil

La connexion Wi-Fi et le compte Google peuvent également être réglés ultérieurement.

# **SONY.**

# **Guide de démarrage**

Installation du logiciel fourni Utilisation de votre « WALKMAN »

WOUQLKMAN

#### A propos des manuels

Outre le présent guide de démarrage, ce modèle est livré avec un manuel d'aide (document HTML) qui donne des instructions d'utilisation détaillées. **Pour l'afficher sur l'écran de votre « WALKMAN » :**

voir « Utilisation du manuel d'aide sur votre « WALKMAN » ».

**Pour l'afficher sur l'écran d'un ordinateur :**

voir « Installation du logiciel fourni (manuel d'aide inclus) ».

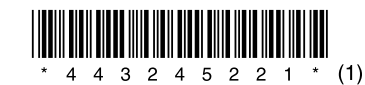

4-432-452-**21**(1)

# *Dépannage*

Si votre Walkman ne fonctionne pas normalement, reportez-vous aux instructions suivantes pour résoudre le problème.

1 **Recherchez les symptômes correspondant à votre problème dans la section « Dépannage » du manuel d'aide (document HTML), puis essayez de recourir aux solutions conseillées.**

Pour obtenir des informations détaillées sur le raccordement à un ordinateur, reportez-vous au tableau suivant.

2 **Raccordez votre Walkman à votre ordinateur pour charger la batterie.**

Certains problèmes peuvent être résolus simplement en procédant à la charge de la batterie.

3 **Appuyez sur la touche RESET avec un objet** Touche RESET **pointu, etc.**

Avant de réinitialiser votre Walkman, vérifiez qu'aucune chanson, vidéo, etc., n'est en cours de lecture. Vous pouvez ensuite réinitialiser votre Walkman en toute sécurité.

- 4 **Consultez les informations relatives à ce problème dans le manuel d'aide du logiciel utilisé.**
- 5 **Consultez les informations relatives à ce problème sur l'un des sites Web d'assistance à la clientèle.**

Concernant les sites Web d'assistance à la clientèle, consultez la section « Pour obtenir les dernières informations ».

6 **Si les conseils donnés ci-dessus ne permettent pas de résoudre le problème, consultez votre revendeur Sony le plus proche.**

- Eviter de faire fonctionner l'appareil à un niveau sonore tel qu'il serait préjudiciable à votre sens de l'ouïe.
- A volume élevé, les sons en provenance de l'extérieur peuvent être inaudibles. Eviter d'écouter avec cet appareil dans des situations où le sens de l'ouïe ne doit pas être altéré, en voiture ou à bicyclette par exemple.
- Comme le casque d'écoute fourni présente une conception aéré, les sons seront audibles de l'extérieur. On veillera à ne pas déranger ses voisi

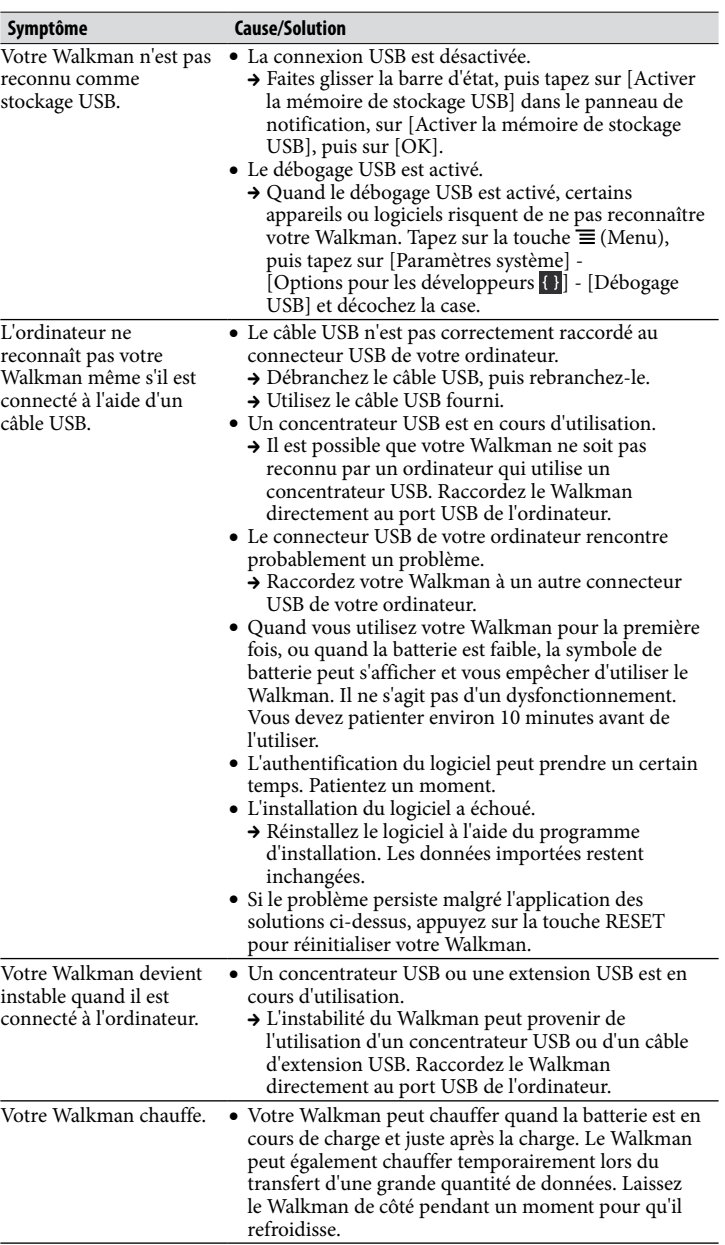

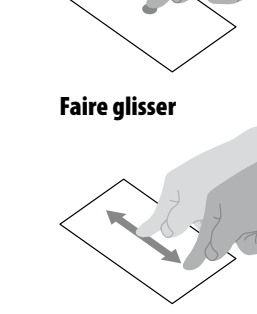

 $\fbox{3}$  Raccourci [Lecteur de musique] Permet de lire des fichiers de musique transférés par Media Go ou par glisserdéposer.

 $\boxed{4}$  Raccourci [Lecteur vidéo] Permet de lire des fichiers vidéo à l'aide d'opérations intuitives.

5 Apps Affiche l'ensemble de vos applications et widgets.

 $\boxed{6}$  Raccourci [Visionneuse de photos] Permet de visualiser des photos et des diaporamas.

Démarrez le manuel d'aide installé sur votre Walkman. Le manuel d'aide pour affichage sur écran du Walkman est disponible en plusieurs langues

**1** Tapez sur **d**ans l'écran d'accueil, puis sur [<sup>7</sup>] Manuel d'aide].

### ์Ö Conseil

# *Précautions*

#### **Remarque sur les écouteurs**

#### **Avis sur la licence et la marque déposée**

Consultez le manuel d'aide (document HTML).

#### **Pour les utilisateurs en France**

En cas de remplacement du casque/écouteurs, référez-vous au modèle de casques/ écouteurs adaptés à votre appareil et indiqué ci-dessous. MDR-EX0300E

A pleine puissance, l'écoute prolongée du baladeur peut endommager l'oreille de l'utilisateur.

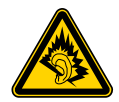

#### Pour obtenir les dernières informations

Si vous avez des questions ou si vous rencontrez des problèmes lors de l'utilisation de ce produit, ou encore si vous souhaitez obtenir des informations sur les éléments compatibles avec ce produit, consultez les sites Web suivants : Pour les clients aux Etats-Unis : http://www.sony.com/walkmansupport Pour les clients au Canada : http://fr.sony.ca/ElectronicsSupport/ Pour les clients en Europe : http://support.sony-europe.com/DNA Pour les clients en Amérique latine : http://www.sony-latin.com/index.crp Pour les clients des autres pays et/ou régions http://www.sony-asia.com/support Pour les clients ayant acheté les modèles étrangers : http://www.sony.co.jp/overseas/support/

### *Mise sous/hors tension de votre « WALKMAN »*

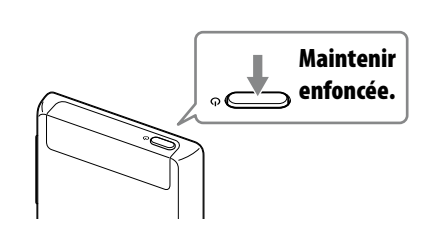

# *Allumage/extinction de l'écran*

L'écran s'éteint automatiquement si aucune opération n'est effectuée pendant une certaine durée.

**1**  Appuyez sur la touche  $(1)$  (Alimentation). L'écran de verrouillage s'affiche.

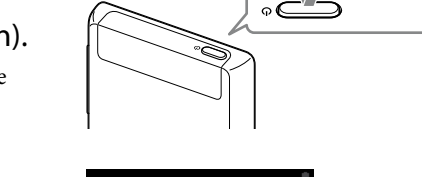

**Appuyez.** 

**2**  Faites glisser le verrou a de gauche à droite. Votre Walkman est alors déverrouillé et l'écran d'accueil s'affiche. Pour éteindre l'écran, appuyez de nouveau sur la touche.

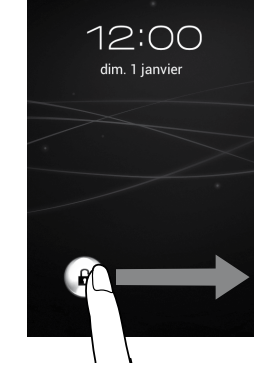

# *Utilisation de l'écran tactile*

L'écran du Walkman fonctionne au toucher. Vous pouvez faire fonctionner votre Walkman à l'aide de gestes tels que la pression, la frappe et le défilement de l'écran. Pour plus d'informations, consultez le manuel d'aide (document HTML).

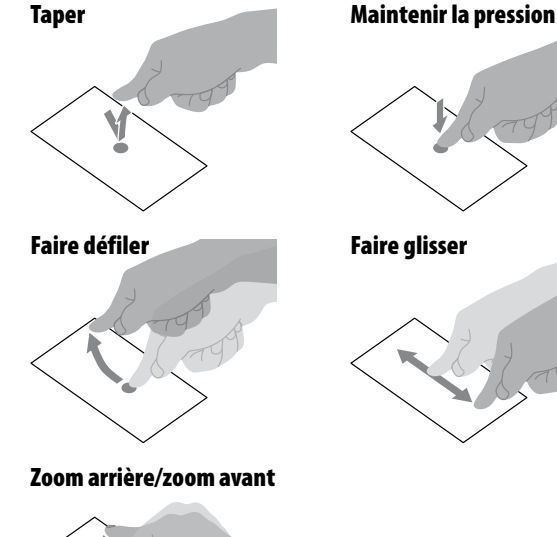

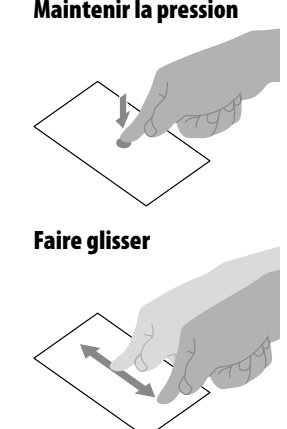

# *Écran d'accueil*

L'écran d'accueil s'affiche en tapant sur la touche  $\widehat{M}$  (Accueil).

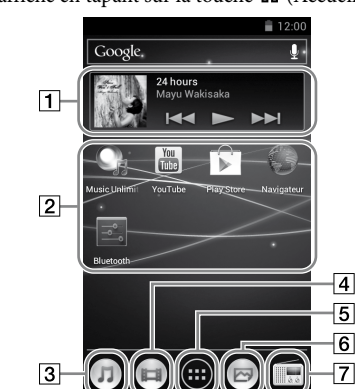

 $\vert$  1  $\vert$  Widget [Lecteur de musique] Permet de lire la musique.

Raccourci d'application Démarre une application.

Raccourci [Radio FM] Démarre la radio FM.

# *Utilisation du manuel d'aide sur votre « WALKMAN »*

Vous pouvez aussi visualiser le manuel d'aide sur votre ordinateur en installant sur ce dernier le logiciel WALKMAN Guide fourni.

#### Pour initialiser (formater) votre « WALKMAN »

Vous pouvez formater la mémoire flash intégrée de votre Walkman. Quand la mémoire est formatée, toutes les données sont supprimées et les réglages d'usine sont rétablis.

#### **Remarque**

- Si vous exécutez cette fonction, les informations de compte Google ainsi que les applications téléchargées seront supprimées.
- Si vous cochez l'option [Effacer la mémoire USB] à l'étape 2, les données suivantes seront supprimées : les données de musique et de photos transférées sur votre Walkman ; le contenu pré-installé ; le fichier Setup.exe enregistré dans la mémoire de votre Walkman, pour l'installation sur votre ordinateur. Prenez toutes les précautions nécessaires car le contenu préinstallé et le fichier Setup.exe ne vous seront plus renvoyés. Il est recommandé de sauvegarder ces données sur un ordinateur avant d'initialiser le Walkman.
- Ne formatez pas la mémoire flash intégrée à l'aide de l'explorateur Windows. Formatez-la directement sur votre Walkman.
- 1 **Tapez sur la touche (Accueil) pour afficher l'écran d'accueil.**
- 2 **Tapez sur la touche (Menu), puis sur [Paramètres système] - [ Sauvegarder et réinitialiser] - [Restaurer valeurs d'usine] - [Réinitialiser l'appareil].**

Cochez l'option [Effacer la mémoire USB] pour supprimer les fichiers de musique, les vidéos et les photos transférés.

#### 3 **Tapez sur [Tout effacer].**

Votre Walkman redémarre automatiquement après l'initialisation.